MIUR.AOODGCASIS.REGISTRO UFFICIALE(U).0002822.01-12-2017 REIC821003 - REGISTRO PROTOCOLLO - 0009656 - 29/12/2017 - A\23 - E

I.C.MORANO CALABRO - SARACENA Prot. 0004693 del 28/12/2017 (Entrata)

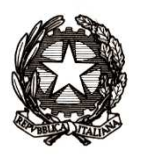

## *Ministero dell'istruzione, dell'università e della ricerca*

*Dipartimento per la programmazione e la gestione delle risorse umane, finanziarie e strumentali Direzione Generale per i contratti, gli acquisti e per i sistemi informativi e la statistica Ufficio Statistica e Studi* 

> Ai Dirigenti/Coordinatori scolastici delle istituzioni scolastiche statali e non statali

Ai Referenti Regionali e degli Ambiti Territoriali delle Rilevazioni sulle scuole

e p.c. Agli Uffici Scolastici per Ambito Territoriale e Direzioni Generali Regionali

Al Sovrintendente Scolastico per la Regione Valle d'Aosta

> Al Sovrintendente Scolastico per la Provincia di Trento

Al Sovrintendente Scolastico per la scuola in lingua italiana di Bolzano

All'Intendente Scolastico per la scuola in lingua tedesca di Bolzano

All'Intendente Scolastico per la scuola delle località ladine di Bolzano Loro Sedi

Oggetto: Rilevazioni sulle scuole statali e non statali – Dati Generali - A.S. 2017/2018

A partire dal **4 dicembre p.v. e fino al 13 gennaio 2017** vengono rese disponibili sul Sidi le funzioni di Rilevazione "Dati generali" per le scuole, statali e non statali, dell'Infanzia, Primarie e Secondarie di I e II grado (Area "Rilevazioni" - "Rilevazioni sulle scuole" - "Dati generali (ex Integrative)" - "Acquisizione dati").

La compilazione delle diverse sezioni avviene in parte con una estrazione di dati da Anagrafe Nazionale Studenti (ANS) cliccando il tasto "Precompila scheda", pertanto è necessario verificare la correttezza dei dati già presenti in ANS con particolare riguardo alla cittadinanza di ogni singolo alunno e all'anno di nascita. Le eventuali incoerenze sull'anno di nascita si possono facilmente individuare utilizzando il tasto "Verifica Incongruenze" presente nella sezione "Riepilogo dati".

Dopo il salvataggio dei dati "precaricati" da ANS è necessario accedere alle singole sezioni, nell'ordine di presentazione, per il completamento delle stesse con i dati aggiuntivi, non desumibili dall'Anagrafe studenti. E' necessario aprire tutte le sezioni per dichiarare la presenza o assenza dei dati aggiuntivi.

Si ricorda che anche le scuole dell'Infanzia statali e paritarie, come già dallo scorso anno, sono tenute ad effettuare l'importazione dei dati precedentemente inseriti in ANS (secondo quanto previsto dal D.M. 25 gennaio 2016, n. 24, integrato dal D.M. 26 luglio 2016, n.595); permane, tuttavia, la possibilità di editare i dati in tutte le sezioni.

Qualora il sistema non permetta il salvataggio di una sezione per incongruenze nelle tabelle precompilate, la correzione dei dati va effettuata prima in ANS per poi procedere nuovamente al "Precompila scheda".

Le scuole non statali sono tenute ad inserire anche le informazioni riguardanti il personale in servizio presso la scuola.

Le credenziali di accesso al portale SIDI (Username e Password) per le scuole non statali di nuova istituzione devono essere richieste accedendo al link:

https://oc4jesemvlas2.pubblica.istruzione.it/utenzescuolenonstatali/

Relativamente ad aspetti tecnici dell'applicazione è disponibile il numero verde del gestore del sistema informativo del Ministero (800 903 080).

Per il supporto alle scuole a livello territoriale è possibile contattare i referenti presso gli Uffici Scolastici Regionali e gli Ambiti Territoriali.

Per chiarimenti sui contenuti delle schede di rilevazione è possibile contattare i funzionari dell'Ufficio Statistica e Studi.

**Si raccomanda di leggere attentamente le "Istruzioni alla compilazione" che precedono la rilevazione.** 

Le modalità operative sono descritte nelle guide disponibili nell'area "Procedimenti Amministrativi" del SIDI.

La Rilevazione sulle scuole è prevista dal Piano Statistico Nazionale e rientra tra le rilevazioni con obbligo di risposta. Si richiede l'affissione della presente nota, e dell'informativa allegata, all'Albo dell'istituzione scolastica e la pubblicazione, ove presente, nel sito web della scuola.

## IL DIRETTORE GENERALE Gianna Barbieri

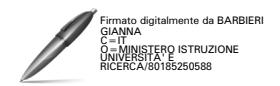